# Shell / Python Tutorial

CS279 – Autumn 2017 Rishi Bedi

### Shell (== console, == terminal, == command prompt)

You might also hear it called "bash," which is the most widely used shell program

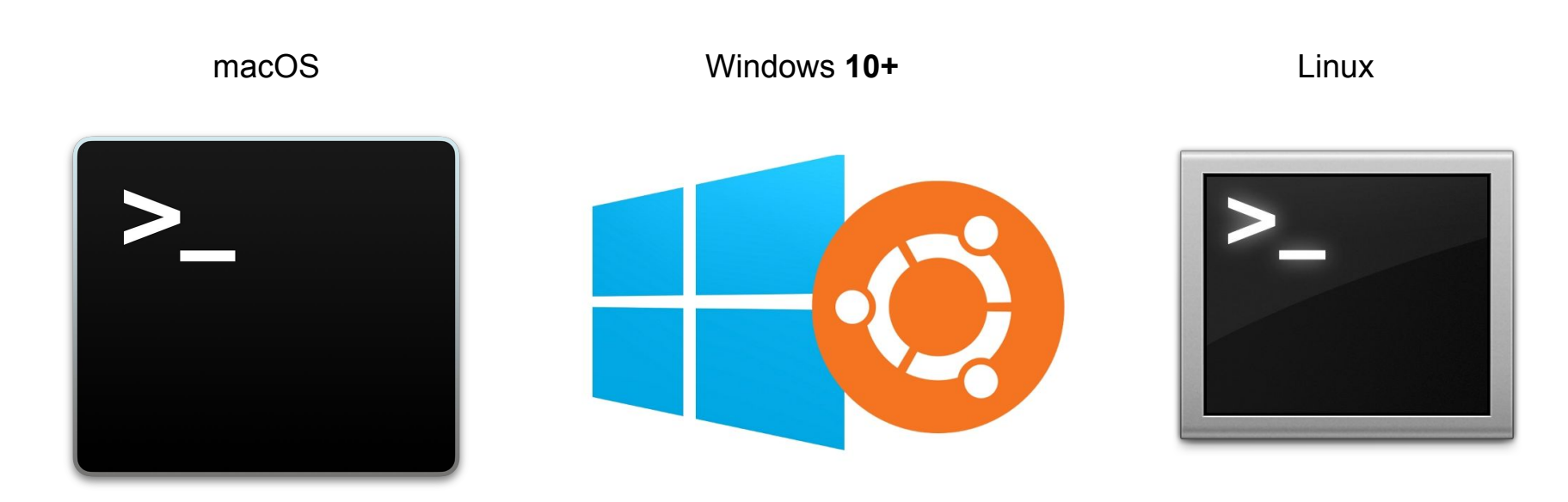

Launch **Terminal [Windows Subsystem for Linux](https://msdn.microsoft.com/en-us/commandline/wsl/about)**

Launch **Terminal**

### Getting around in Bash

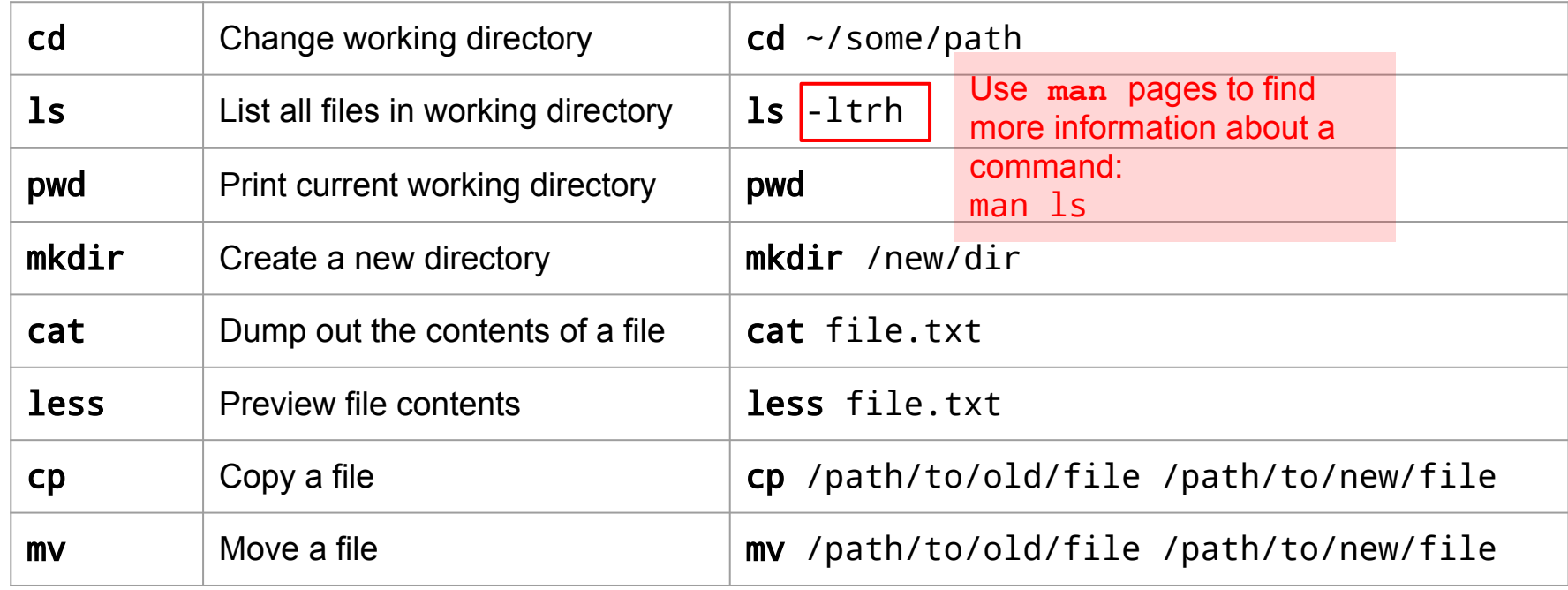

### You can do *a lot* in bash

- In principle, the bash scripting language is a complete programming language
- It's especially useful for things like...
	- Plumbing (connecting the inputs & outputs of different console programs)
	- System administration
	- Automating simple command line tasks
	- Quickly examining and editing text files
- $\bullet$  I wouldn't use it for...
	- Anything else

### Running Python from the Shell

- There are many ways to run Python
- $\bullet$  The most "bare-bones" is to run the python command in your shell

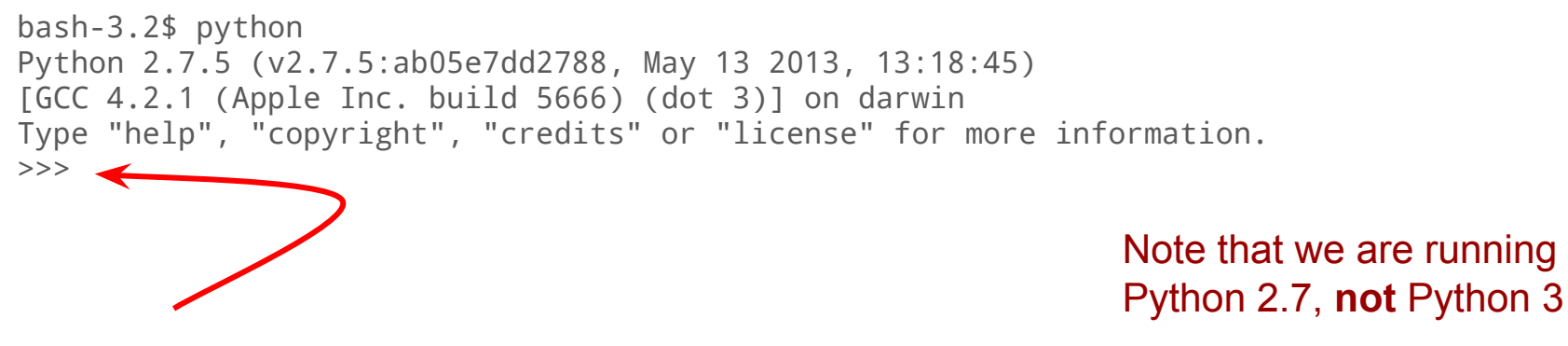

This is a new kind of shell!

To avoid confusion, we'll call it the **Python interpreter**

We can't run bash commands in it, but we can execute Python statements

# Running a Python Script

- The interpreter is neat, especially when you're learning Python, but we also want to be able to save programs and run them in their entirety
- Many ways to write Python programs the easiest is to use any **text editor**

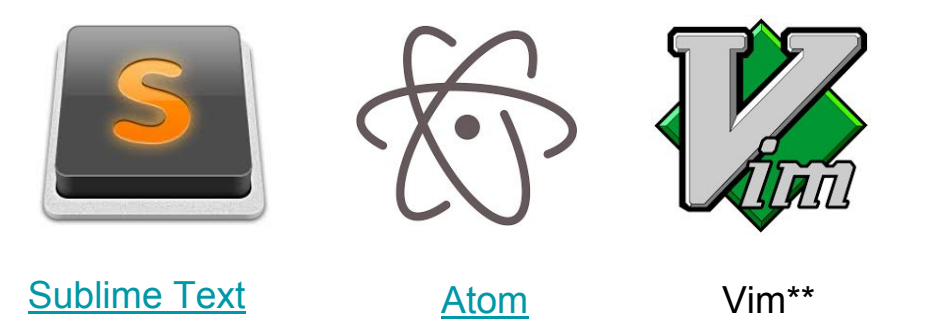

- Save your Python program, we use the ".py" extension by convention
- In your bash shell, run this command, filling in the path to your program: python /path/to/your/program.py

# Python Fundamentals

Python slides adapted from [Sam Redmond's CS41](http://stanfordpython.com/)

- Comments
- Variables
- Output
- Strings
- Lists
- Control Flow
- Functions

### **Comments**

# Single line comments start with a '#'

"""

"""

 Multiline strings can be written using three "s, and are often used as function and module comments

### In Python **In In Java / C++**

// single line comment

/\* multi line comment \*/

### Variables

 $x = 5$  $y = x + 7$  $z = 3.14$ 

name = "Rishi"

 $1 == 1 # => True$  $5 > 10 # \Rightarrow$  False

True and False # => False not False  $# \Rightarrow$  True

### In Python In Java / C++

int  $x = 5$ ; int  $y = x + 7$ ; double  $z = 3.14$ ; String name = "Rishi"; // Java string name("Rishi"); // C++

 $1 == 1 # => true$  $5 > 10 # \Rightarrow false$ 

true  $\&$  false  $\# \Rightarrow$  false  $!$ (false)  $#$  => true

adapted from [Sam Redmond's CS41](http://stanfordpython.com/)

# **Output**

 $x = 5$ print x

```
name = 'Rishi'
print name + str(x)
```
### In Python In Java / C++

// Java: int  $x = 5$ ; System.out.println(x);

```
String name = "Rishi";
System.out.println(name + x);
```

```
// C++:
int x = 5;
cout \lt\lt x \lt\lt endl;
```

```
string name("Rishi");
cout \lt name \lt x \lt endl;
```
adapted from [Sam Redmond's CS41](http://stanfordpython.com/)

### adapted from [Sam Redmond's CS41](http://stanfordpython.com/)

### s = 'protein'  $0$  1 2 3 4 5 6 s[0] = 'p'  $s[4] = 'e'$  $s[7]$  = BAD!  $s[0:3] = 'pro'$  $s[4:] = 'ein'$

greeting + ' ' + group + '!'  $#$  => 'Hello world!'

```
greeting = 'Hello'
group = "world"
```
# **Strings**

### Lists

```
# Create a new list
empty = []letters = ['a', 'b', 'c', 'd']
numbers = [2, 3, 5]
```

```
# Lists can contain elements of different types
mixed = [4, 5, "seconds"]
```

```
# Append elements to the end of a list
numbers.append(7) \# numbers == [2, 3, 5, 7]numbers.append(11) # numbers == [2, 3, 5, 7, 11]
```
### Lists

# Access elements at a particular index  $numbers[0]$  # => 2  $numbers[-1]$  # => 11

```
# You can also slice lists - the same rules apply
letters[:3] # => ['a', 'b', 'c']numbers[1:-1] # => [3, 5, 7]
```

```
There are many more data 
structures!
```

```
dicts are like Maps/HashMaps
sets are like Sets
tuples are immutable lists
```

```
# Lists really can contain anything - even other lists!
x = [letters, numbers]
x \neq \pm \lceil \lceil \lceil \lceil \rceil, \lceil \lceil \lceil \lceil \lceil \lceil \lceil \lceil \lceil \lceil \lceil \lceil \lceil \lceil \lceil \lceil \lceil \lceil \lceil \lceil \lceil \lceil \lceil \lceil \lceil \lceil \lceil \lceil \lceil \lceil \x[0] # => \lceil a', b', c', d' \rceilx[0][1] # => 'b'
x[1][2:] # => [5, 7, 11]
```
# if Statements

if some\_condition:

**\_ \_** 

 print 'Some condition holds' elif other condition:

 print 'Other condition holds' else:

 print 'Neither condition holds' **\_ \_ \_ \_ or** 

- Each condition should evaluate to a boolean
- Zero or more elifs
- else is optional
- Python has no switch statement!

Whitespace matters, unlike in C++ or Java!

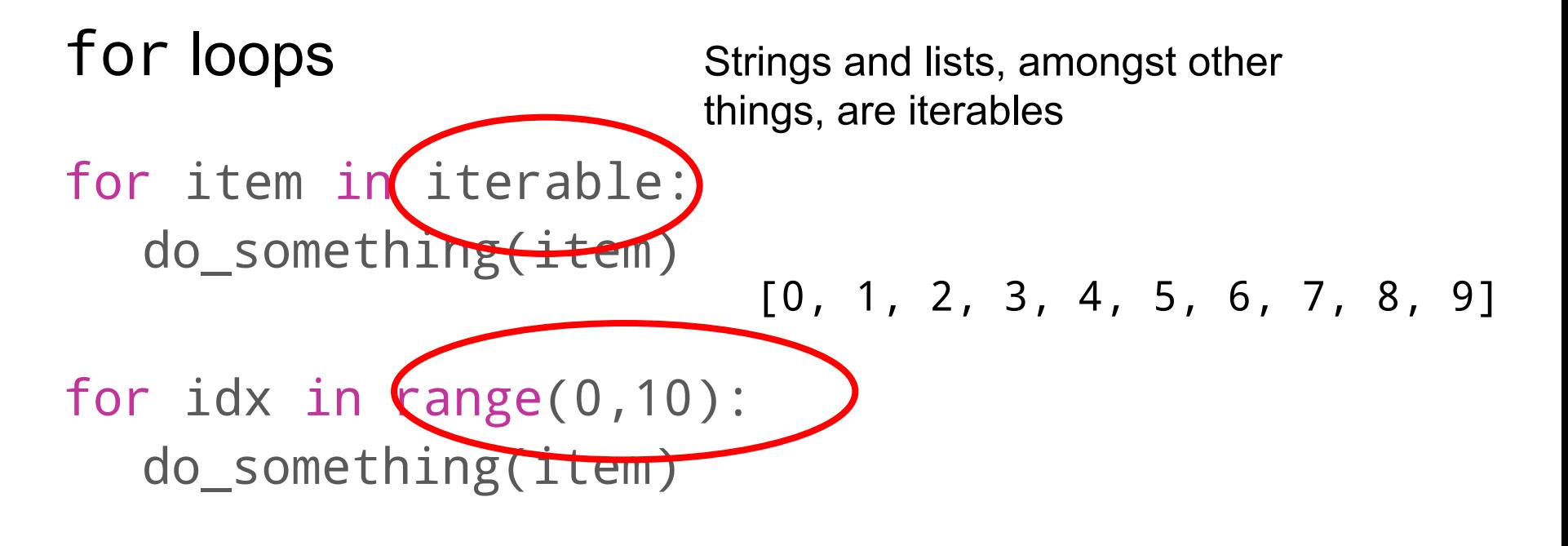

for idx in range(0,10): for item in iterable: do\_something(idx, item) You can nest loops like this however you'd like

adapted from [Sam Redmond's CS41](http://stanfordpython.com/)

### Functions

- def fn\_name(param1, param2): value = do\_something() return value
- "def" starts a function definition
- return is optional
	- $\circ$  if either return or its value are omitted, implicitly returns None
- **Parameters have no explicit types**

```
def isEven(num):
   if num \% 2 == 0:
       return True
   else:
       return False
myNum = 100if isEven(myNum):
   print str(myNum) + " is even"
```
# Calling Library Functions

- Many functions are built-in to Python
- Some are available in the standard installation, but their **modules** need to be imported
- In general, look for built-ins / library functions before writing your own
- Example: square root function

import math math.sqrt(25)

### More Python Resources

- [Stanford Python \(CS41\)](http://stanfordpython.com/)
- [Codecademy Python](https://www.codecademy.com/learn/learn-python)
- [Official Documentation](https://docs.python.org/2/index.html)
- [LearnXinYminutes](https://learnxinyminutes.com/docs/python/)